Plano Analítico (SAP)

 $\overline{\phantom{a}}$ 

## Plano Analítico de Análise estatística de estudo de carpectomias comparando vias de acesso dorsal e volar

#### DOCUMENTO: SAP-2020-001-DM-v01

De: Felipe Figueiredo Para: Diego Rezende Martins

Data: 07/01/2021

# **SUMÁRIO**

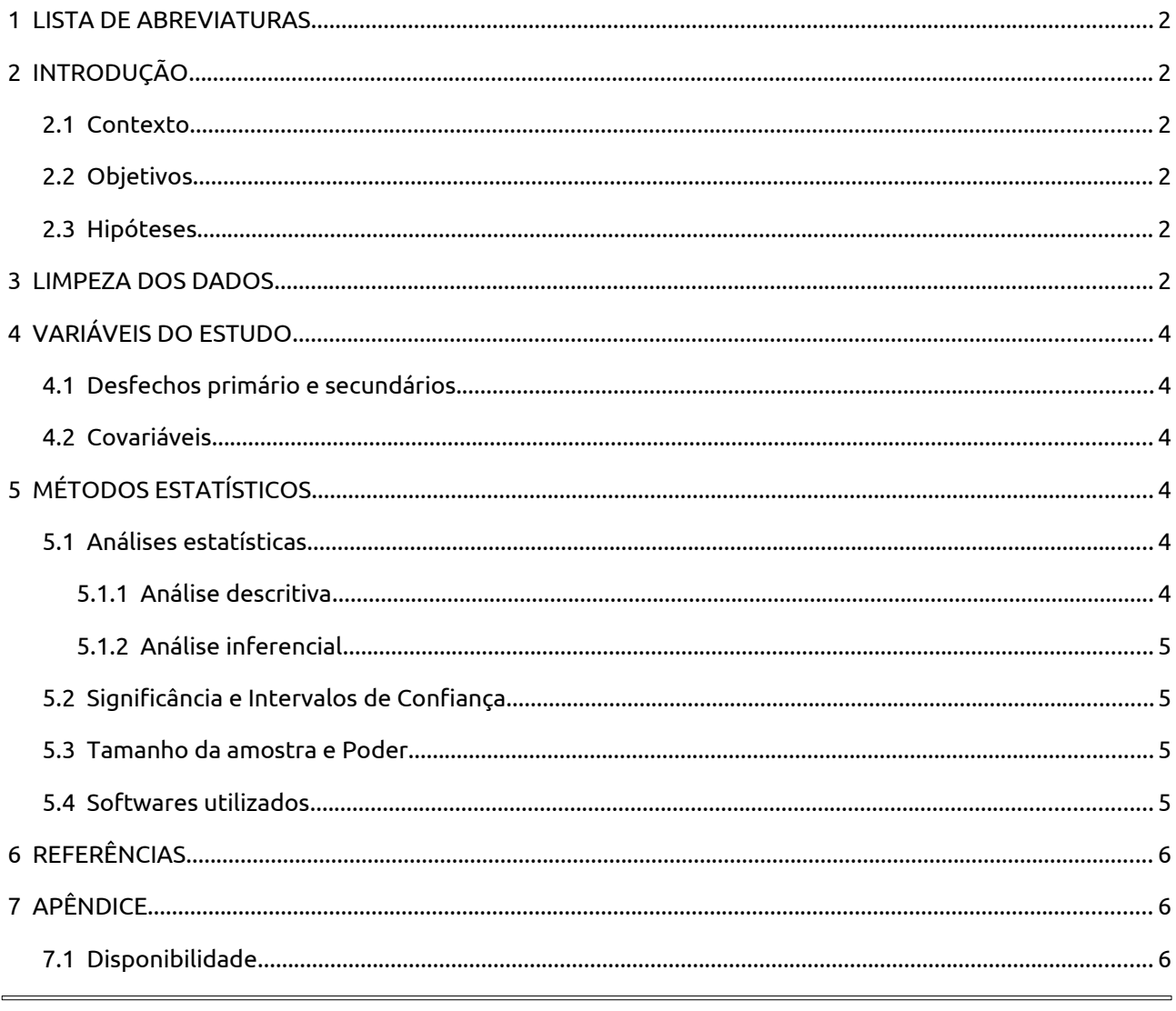

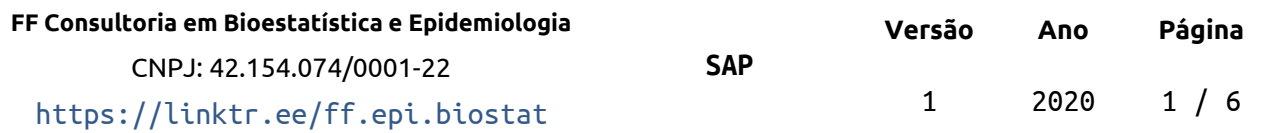

#### **Histórico do documento**

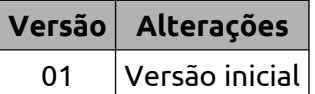

## <span id="page-1-5"></span> **1 LISTA DE ABREVIATURAS**

- DM: Diabetes mellitus
- EVD:
- HAS: Hipertensão arterial sistêmica
- HT: Hipotireoidismo
- IVC:

## <span id="page-1-4"></span> **2 INTRODUÇÃO**

### <span id="page-1-3"></span> **2.1 Contexto**

### <span id="page-1-2"></span> **2.2 Objetivos**

Avaliar se há diferença entre uso de das técnicas de acesso cirúrgico volar e dorsal em indicadores clínicos.

### <span id="page-1-1"></span> **2.3 Hipóteses**

## <span id="page-1-0"></span> **3 LIMPEZA DOS DADOS**

Os dados recebidos serão reorganizados em uma tabela retangular, agrupando todos os casos em linhas com uma coluna por variável. A coluna ID será redefinida de modo que haja um ID único para cada participante incluído no estudo, independente do grupo. Com isso, a tabela de dados analíticos apresentará uma linha para cada observação das variáveis, i.e., cada um dos vinte participantes incluídos no estudo.

As seguintes novas variáveis serão criadas a partir para a análise:

- **EVD dif:** diferença entre EVD pré e pós (numérica)
- **Dominante:** se o lado acometido era o lado dominante do participante (dicotômica)

As seguintes variáveis serão limpas para adequação nas análises:

**Tempo artrose:** convertida em valores numéricos

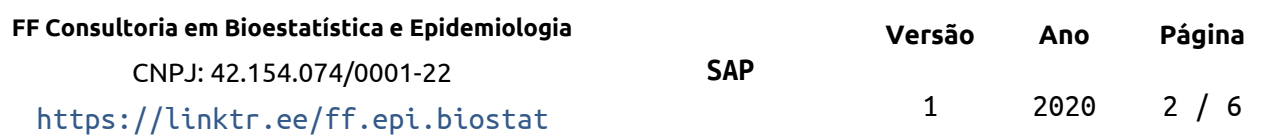

- valores possíveis: número (anos) ou célula vazia
- **Comorbidades:** redefinidas como variáveis dicotômicas
	- reorganizadas em colunas independentes
	- valores possíveis: nome da comorbidade ou célula vazia
- **Retorno:** Esta coluna é repetida em todas as quatro planilhas
	- serão utilizados as duas primeiras ocorrências deste dado:
		- Folha 1 Tabela 1 Volar
		- Folha 1 Tabela 2 Dorsal

A tabela de dados analíticos será criada de acordo com a seguinte estrutura da Tabela 1.

*Tabela 1 Estrutura da nova tabela de dados analíticos*

|          |  |  |  |  |  |  | ID Idade Sexo Grupo EVD Pré EVD Pós EVD dif Lado dominante Lado acometido Dominante Artrose |  |
|----------|--|--|--|--|--|--|---------------------------------------------------------------------------------------------|--|
|          |  |  |  |  |  |  |                                                                                             |  |
| 2        |  |  |  |  |  |  |                                                                                             |  |
| 3        |  |  |  |  |  |  |                                                                                             |  |
| $\cdots$ |  |  |  |  |  |  |                                                                                             |  |
| 20       |  |  |  |  |  |  |                                                                                             |  |

As colunas de comorbidades serão acrescentadas à tabela de dados, seguindo a estrutura apresentada na Tabela 2.

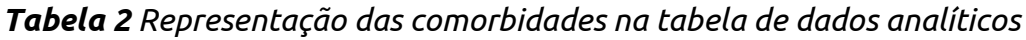

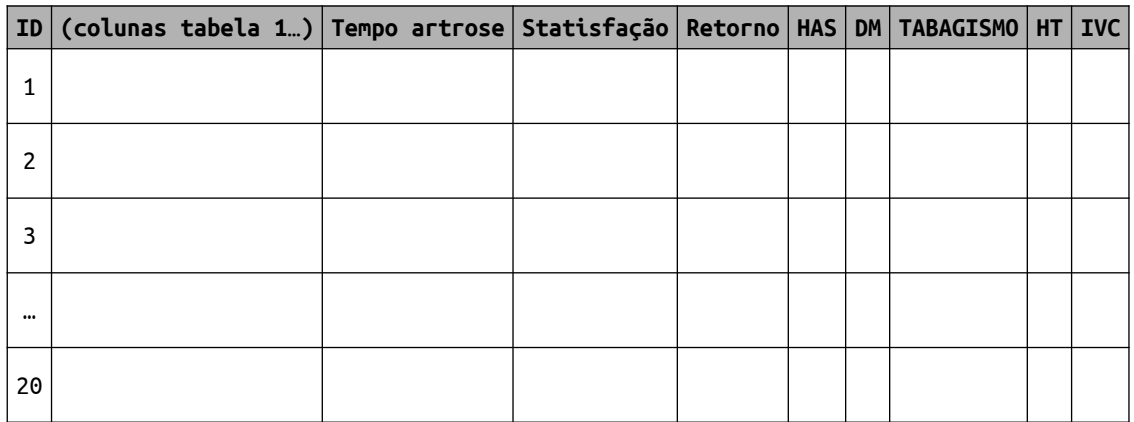

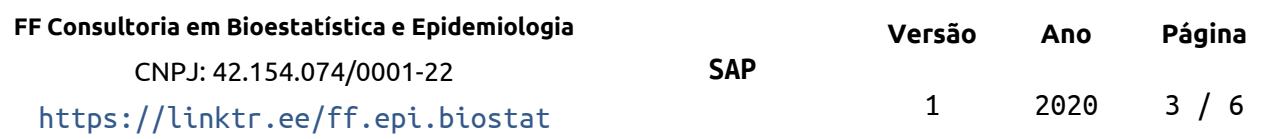

**Plano Analítico (SAP)**

## <span id="page-3-5"></span> **4 VARIÁVEIS DO ESTUDO**

### <span id="page-3-4"></span> **4.1 Desfechos primário e secundários**

Serão avaliados quatro desfechos na comparação entre os dois grupos de participantes:

#### **desfecho primário**

Diferença na EVD pré e pós nos dois grupos (numérica)

#### **desfechos secundários**

- Alteração degenerativa (artrose) (dicotômica)
- Grau de satisfação (numérico)
- Retorno à profissão (dicotômica)

### **4.2 Covariáveis**

- <span id="page-3-3"></span>Idade (em anos)
- Sexo (feminino/masculino)
- Acometimento no lado dominante (direito/esquerdo)
- Tempo até a artrose (em anos)
- Comorbidades (dicotômicas)
	- $-HAS$
	- DM
	- Tabagismo
	- HT
	- IVC

# <span id="page-3-2"></span> **5 MÉTODOS ESTATÍSTICOS**

### <span id="page-3-1"></span> **5.1 Análises estatísticas**

#### <span id="page-3-0"></span> **5.1.1 Análise descritiva**

As variáveis numéricas serão descritas como média e desvio padrão. As variáveis categóricas serão descritas como frequência e proporção. As proporções serão apresentadas como porcentagem.

A análise descritiva será dividida em duas tabelas:

- tabela das características dos participantes do estudo, apresentando as covariáveis descritas na seção 4.2
- tabela descritiva dos desfechos do estudo descritos na seção 4.1

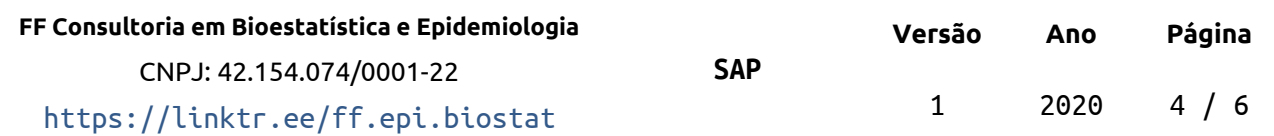

Ambas as tabelas apresentarão os dados estratificados nos dois grupos.

#### <span id="page-4-3"></span> **5.1.2 Análise inferencial**

A comparação de variáveis numéricas entre os dois grupos será avaliada com o teste t de Student não pareado. O p-valor do teste t de student será apresentado na tabela descritiva dos resultados

A comparação de variáveis categóricas entre os dois grupos será avaliada com o teste exato de Fisher.

### <span id="page-4-2"></span> **5.2 Significância e Intervalos de Confiança**

Todas as análises serão feitas com nível de significância de 5%. Todos os testes de significância e intervalos de confiança calculados serão bilaterais.

### <span id="page-4-0"></span> **5.3 Tamanho da amostra e Poder**

O desfecho primário deste estudo é uma variável numérica e será analisada com o teste t de Student. Na ausência de estimativas prévias da média e desvio padrão do desfecho primário (EVD) a análise de poder só pode ser feita usando-se o método de Cohen (Cohen, 1988) de tamanho de efeito padronizado. Esta abordagem utiliza apenas os dados obtidos na amostra de estudo e Cohen sugere a seguinte interpretação de tamanhos de efeito padronizados:

- efeito pequeno:  $d = 0.2$
- $\bullet$  efeito médio:  $d = 0.5$
- efeito grande:  $d = 0.8$

Com 10 participantes incluídos em cada grupo, este estudo é capaz de detectar um tamanho de efeito grande (d = 0.8) com poder de 39.5% e significância de 5%. Por outro lado, se estipularmos o nível de poder tipicamente encontrado na literatura de 80%, o efeito padronizado precisa ser pelo menos 1.32 para que este estudo possa detectá-lo com significância de 5%.

É pouco provável que esta amostra seja suficiente para detectar um efeito estatisticamente significativo entre os grupos.

### <span id="page-4-1"></span> **5.4 Softwares utilizados**

Esta análise será realizada utilizando-se o software R versão 4.0.3.

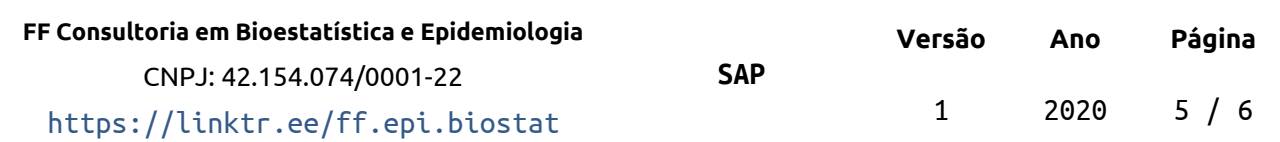

#### **Plano Analítico (SAP)**

## <span id="page-5-2"></span> **6 REFERÊNCIAS**

 Cohen, J. (1988). Statistical power analysis for the behavioral sciences (2nd ed.). Hillsdale,NJ: Lawrence Erlbaum.

# <span id="page-5-1"></span> **7 APÊNDICE**

 $\overline{\phantom{a}}$ 

## <span id="page-5-0"></span> **7.1 Disponibilidade**

Tanto este plano analítico como o relatório correspondente (**SAR-2020-001-DM-v01**) podem ser obtidos no seguinte endereço:

https://github.com/philsf-biostat/SAR-2020-001-DM/

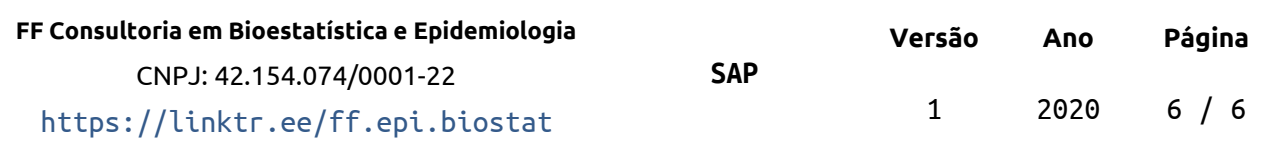